## TRILOC IMPLANT ANALOG 3D PRINTED MODEL INSTRUCTION

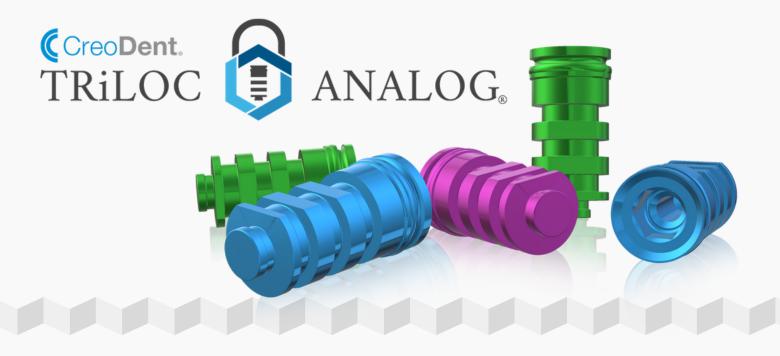

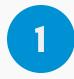

Creodent will provide you with a testing Jig File. This Jig needs to be printed.

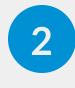

Place the Triloc Analog in the various fit locations and see which is the best fit.

3

Contact us again and let us know the result. We will load the correct Library so that you can correctly generate the 3D model in your CAD software.

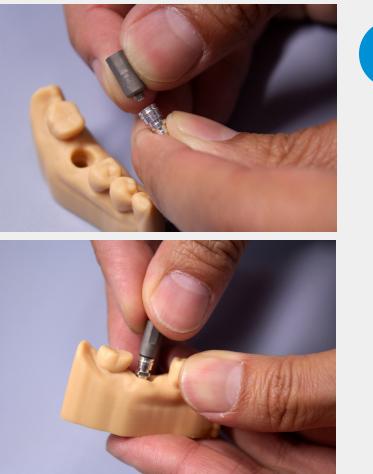

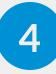

Our Triloc Analogs are push and secure type system. You will need a scan body to securely push in the analog into the 3D printed model.

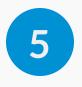

Use a screw driver to push out the analog on the bottom to remove it.

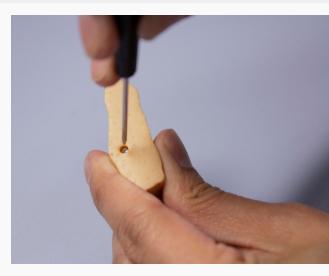

If you have any issues, please contact us.